## To print a single certificate or more between date range

First Login: Either select "Courses" or "My Account"

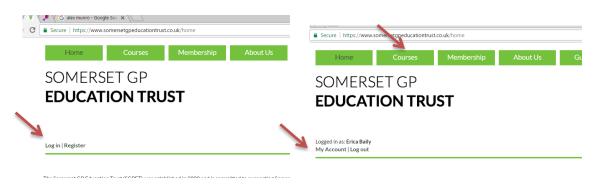

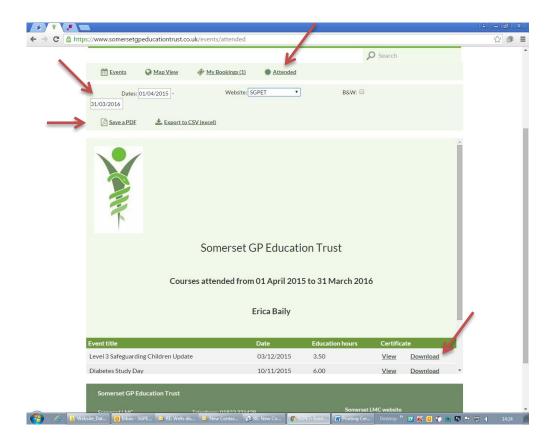

Check the date range. Insert dates required and SGPET or LMC and either save as PDF to have all sessions attended or click on download to have one certificate.